Система контроля и управления доступом Sigur.

> Преобразователь «Sigur Reader W».

Описание и инструкция по эксплуатации

# Оглавление

<span id="page-1-0"></span>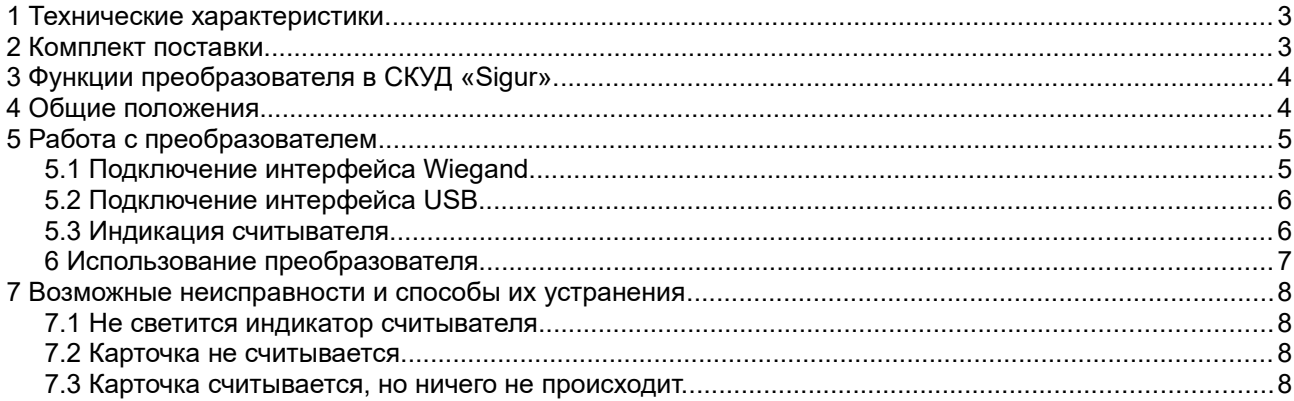

# **1 Введение**

Данный документ содержит описание и инструкцию по эксплуатации преобразователя «Sigur Reader W».

Преобразователь предназначен для работы в составе системы контроля и управления доступом «Sigur».

Предприятие-изготовитель несёт ответственность за точность предоставляемой документации и при существенных модификациях в конструкции изделия обязуется предоставлять обновлённую редакцию данной документации.

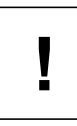

#### **Предприятие-изготовитель не гарантирует работоспособность изделия при несоблюдении правил эксплуатации, описанных в данном документе.**

### <span id="page-2-0"></span>**2 Технические характеристики.**

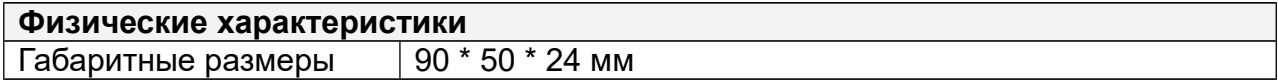

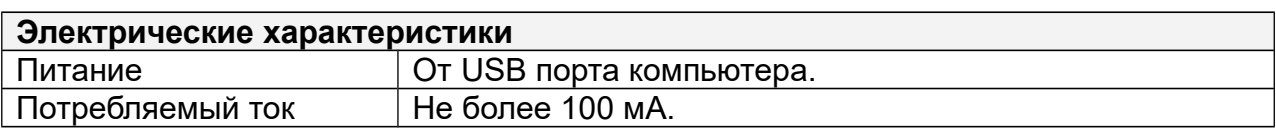

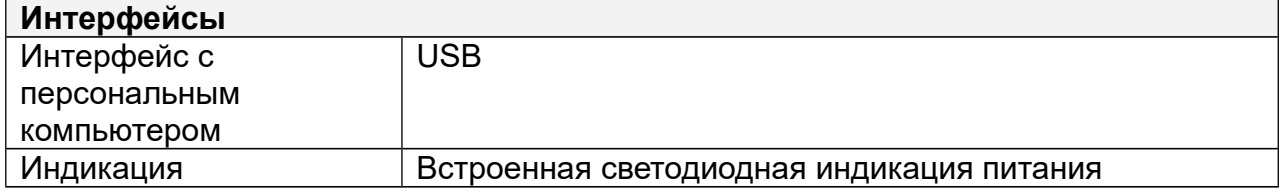

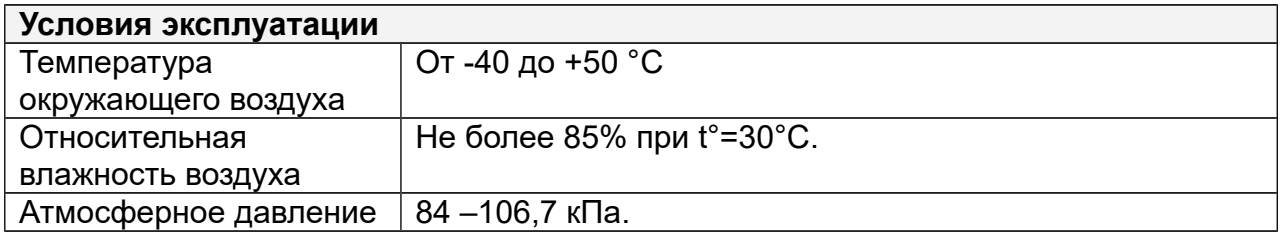

### <span id="page-2-1"></span>**3 Комплект поставки.**

#### **Таблица 1. Комплект поставки «Sigur Reader W».**

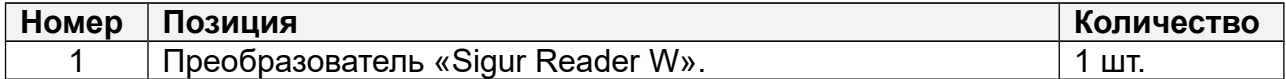

# <span id="page-3-1"></span>**4 Функции преобразователя в СКУД «Sigur».**

Преобразователь «Sigur Reader W» предназначен для работы в составе сетевой системы контроля доступа «Sigur», совместно с внешним считывателем он используется для построения контрольного считывателя системы.

Преобразователь позволяет подключить к USB порту компьютера, на котором установлено клиентское программное обеспечение системы «Sigur», любой считыватель со стандартным выходным интерфейсом Wiegand-26. Допускается работа преобразователя через активные USB–хабы (с собственным блоком питания).

**Для работы с картами EM Marine предназначен USB-считыватель Sigur-Reader-EH.**

**Для полноценной работы с картами формата Mifare (чтение и запись в защищённую область памяти карт) в СКУД Sigur реализована поддержка настольных USB-считывателей ACR1251U, ACR1252U и ACR1281U.**

**В случае необходимости работы с картами данных форматов рекомендуем воспользоваться одной из указанных моделей считывателей, а не адаптером «Sigur Reader W».**

### <span id="page-3-0"></span>**5 Общие положения.**

Перед началом эксплуатации следует внимательно ознакомиться с данной инструкцией.

Контрольный считыватель не требует монтажа и располагается в любом удобном месте на расстоянии не более 1.5 метров от компьютера.

Не рекомендуется установка считывателя на расстоянии менее 1 метра от электрогенераторов, магнитных пускателей, электродвигателей, реле переменного тока, тиристорных регуляторов света и других мощных источников электрических помех.

**i**

# <span id="page-4-1"></span>**6 Работа с преобразователем**

Для подключения внешнего считывателя необходимо снять верхнюю крышку преобразователя, открутив 4 винта с нижней стороны, затем подключить провода считывателя к клеммам преобразователя, после чего закрыть крышку.

### <span id="page-4-0"></span>**6.1 Подключение интерфейса Wiegand.**

| Кпемма     | Назначение                     |
|------------|--------------------------------|
| $+12V$     | «Плюс» питания считывателя     |
| Data0      | Линия данных DATA0 считывателя |
| Data1      | Линия данных DATA1 считывателя |
| <b>GND</b> | «Минус» питания считывателя.   |

**Таблица 2. Назначение клемм Sigur Reader-W.**

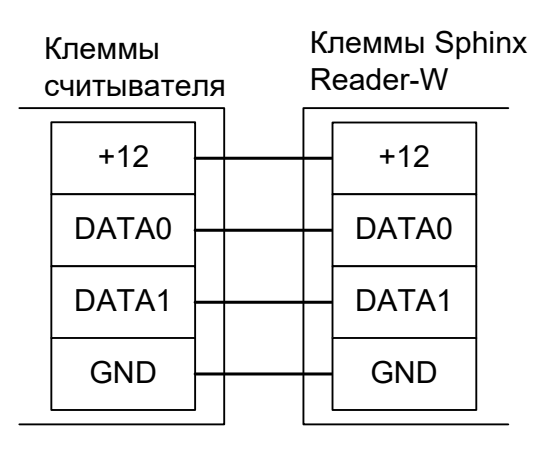

К внешнему блоку питания считывателя

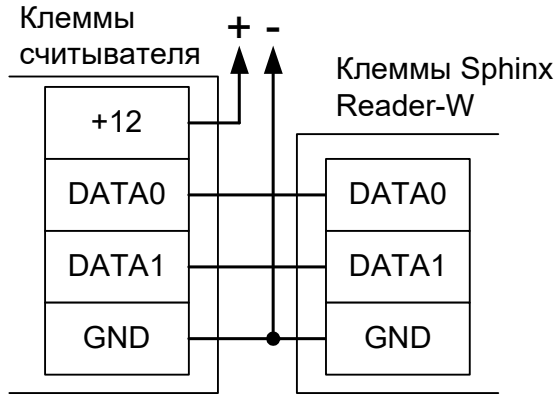

**Рисунок 1. Варианты подключения внешнего считывателя.**

**!**

**Нежелательно допускать замыкание между проводами питания внешнего считывателя. В случае замыкания возможен выход из строя**  **повышающего преобразователя напряжения в «Sigur Reader W".**

**Подключение внешнего считывателя желательно производить при отключённом от компьютера USB кабеле.**

### <span id="page-5-1"></span>**6.2 Подключение интерфейса USB.**

**!**

Для работы со считывателем необходимо подключить его к свободному USB порту компьютера, драйвер устройства при этом не нужен.

Кабель USB должен быть размещён на расстоянии не менее 0,5 м от силовых кабелей переменного тока, кабелей управления мощными моторами, насосами, приводами и т. д.

Пересечение USB кабеля с силовыми кабелями допускается только под прямым углом.

Максимальный ток, потребляемый подключённым считывателем, не должен превышать 100мА. В случае большего тока потребления необходимо подключить к считывателю внешний блок питания.

#### <span id="page-5-0"></span>**6.3 Индикация преобразователя.**

Преобразователь имеет светодиодную индикацию, назначение которой описано в таблице ниже.

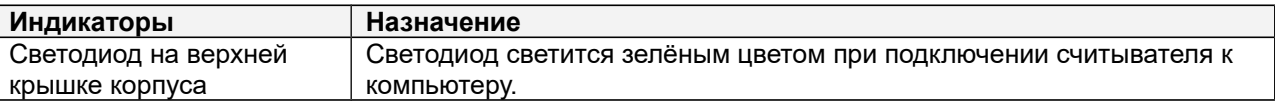

#### **Таблица 3. Индикация считывателя.**

# <span id="page-6-0"></span>**7 Использование преобразователя.**

Настройка реакции системы на чтение карточки осуществляется во вкладке «Персонал» программы управления.

|  | ⊤Действие при чтении карты∙                        |  |
|--|----------------------------------------------------|--|
|  | искать код в базе                                  |  |
|  | искать код в базе                                  |  |
|  | актирован <sub>копировать код в буфер обмена</sub> |  |
|  | ' записывать код в файл                            |  |
|  | присваивать код текущему объекту                   |  |

**Рисунок 2. Выбор реакции на считывание карточки.**

Возможны четыре варианта.

• Искать код в базе. При считывании карточки программа автоматически переключается на вкладку «Персонал» и производит поиск объекта со считанным кодом.

При нахождении объекта программа выделяет его в списке персонала. При отсутствии объекта с таким кодом программа выдаст сообщение «Не найдено».

- Копировать код в буфер обмена. При считывании карточки и нахождении на вкладке «Персонал» считанный код помещается в буфер обмена Windows. При этом никаких видимых изменений в интерфейсе программы не происходит.
- Записывать код в файл. При считывании карточки считанный код помещается в выбранный текстовый файл.
- Присваивать код текущему объекту. При считывании карточки код присваивается выделенному в списке персонала объекту. При выделении объекта, не являющегося сотрудником, посетителем или автомобилем (например, отдела) считывание карточки вызовет появление сообщения об ошибке.

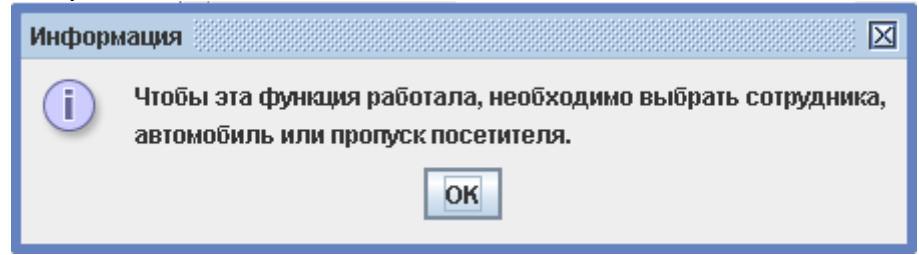

**Рисунок 3. Сообщение об ошибке при попытке присвоить код пропуска отделу.**

## <span id="page-7-2"></span>**8 Возможные неисправности и способы их устранения**

#### <span id="page-7-1"></span>**8.1 Не светится индикатор считывателя.**

1. Считыватель не подключён к USB порту компьютера.

 2. USB порт, к которому подключён считыватель, запрещён (отключён) на компьютере. Проверьте состояние USB порта в BIOS и в диспетчере устройств Windows.

 3. USB порт, к которому подключён считыватель, неисправен. Попробуйте подключить считыватель к другому порту.

#### <span id="page-7-0"></span>**8.2 Карточка считывателем считывается, но ничего не происходит.**

При поднесении карточки к считывателю раздаётся звуковой сигнал и/или мигает индикатор, но на компьютере не наблюдается никаких реакций на чтение карточки.

1. Не запущено клиентское ПО системы «Sigur». Запустите программу.

 2. Клиентское ПО настроено на захват кодов в буфер обмена или запись кодов в файл. При этом видимой реакции на чтение карточки не происходит.

 3. Подключенный считыватель передаёт по Wiegand считанный код не в формате Wiegand-26.

ООО «Промышленная автоматика – контроль доступа» 603002, г. Нижний Новгород, ул. Советская, д. 18 Б Техническая поддержка: 8 (800) 700 31 83, +7 (495) 665 30 48, +7 (831) 260-12-93

> Система контроля и управления доступом «Sigur» Сайт: [http :// www. sigursys.com](http://www.spnx.ru/) Электронная почта: [info@sigursys.com](mailto:info@spnx.ru) Skype: spnx.support